## **How to use credit card payment?**

**1. Click on the PayPal button on the payment interface**

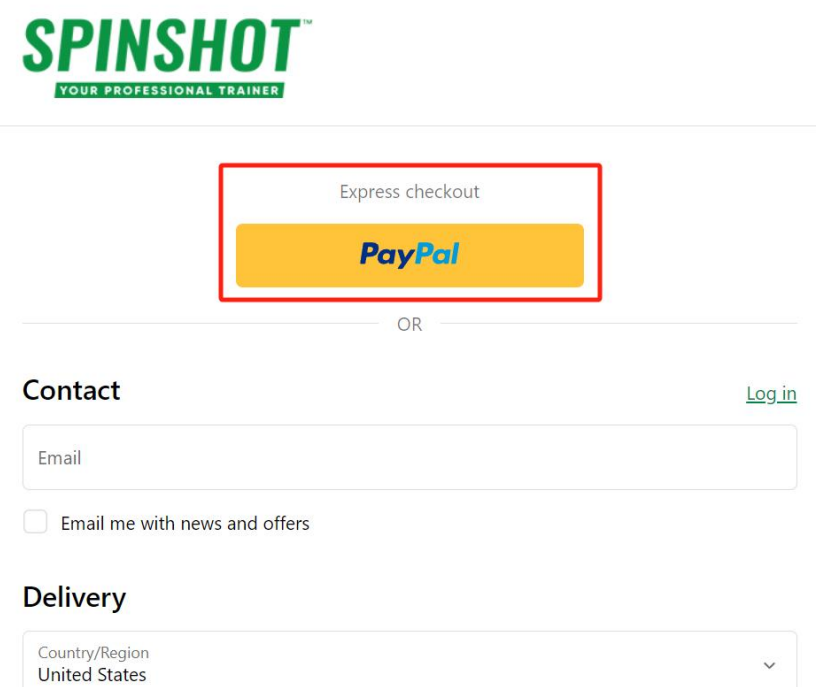

## **2. Choose 'Pay with Credit or Debit Card'**

## Pay with PayPal

With a PayPal account, you're eligible for Purchase Protection and Rewards.

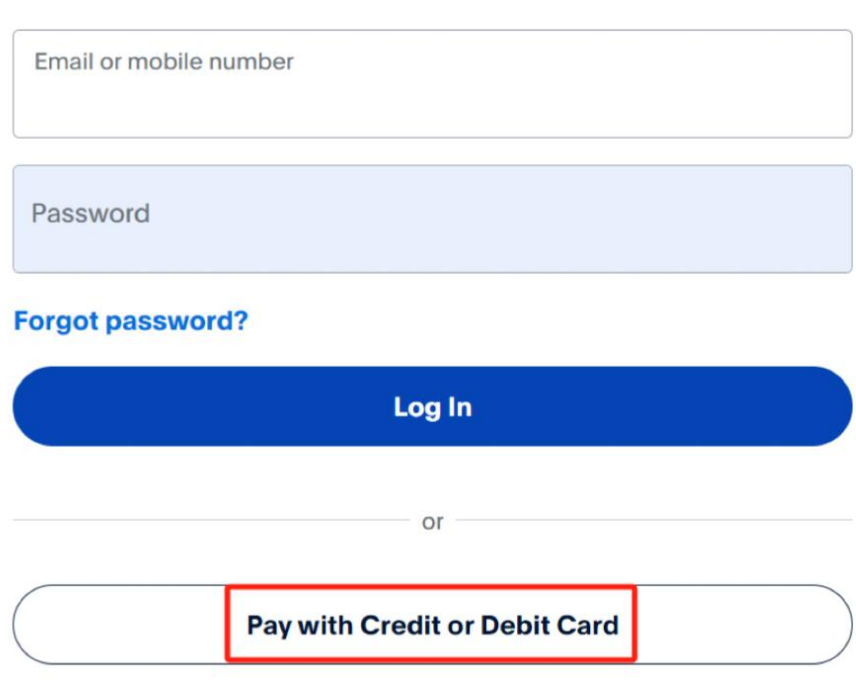

**SPINSHOT** 

**3. Fill in credit card information according to the prompts**

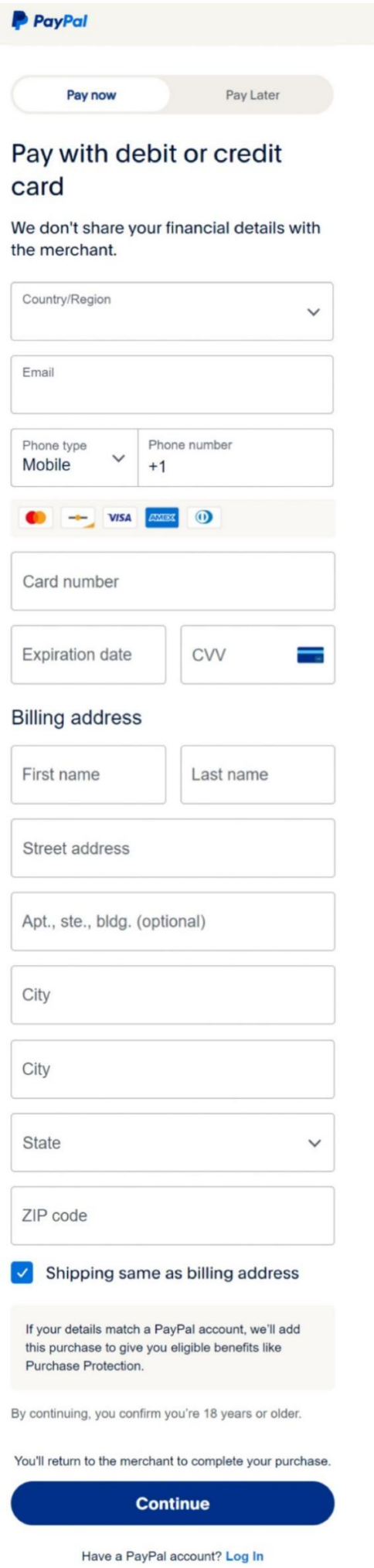

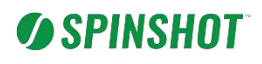

## **4. Payment successful**

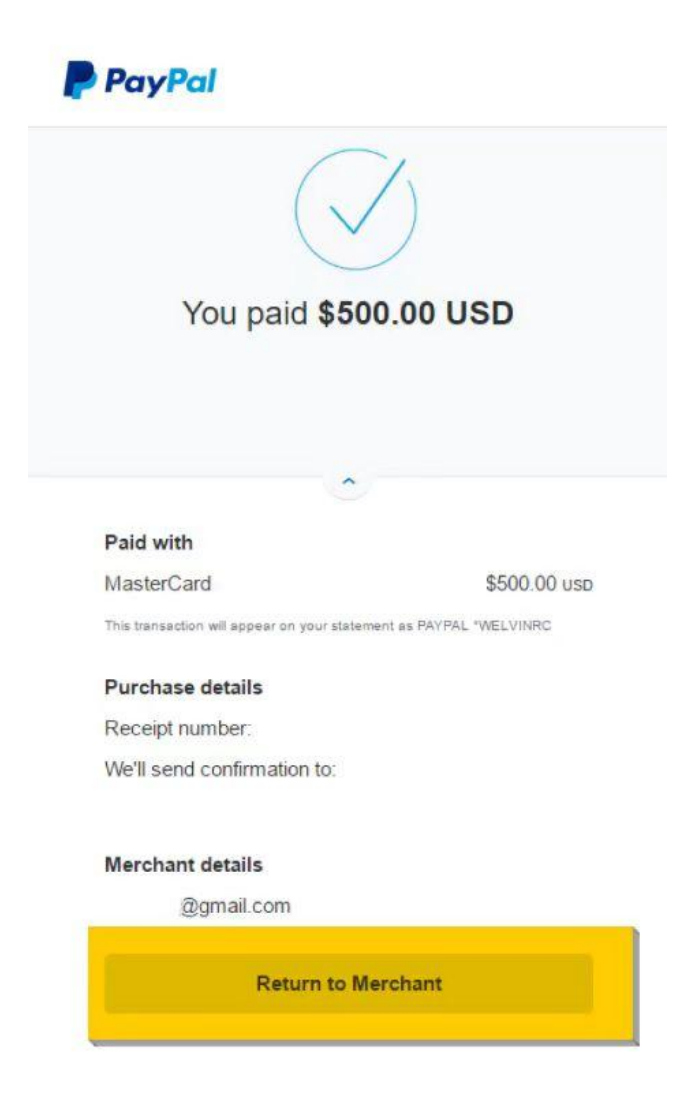